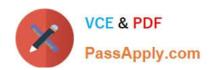

## NS0-158<sup>Q&As</sup>

NetApp Certified Data Administrator, ONTAP

# Pass Network Appliance NS0-158 Exam with 100% Guarantee

Free Download Real Questions & Answers PDF and VCE file from:

https://www.passapply.com/ns0-158.html

100% Passing Guarantee 100% Money Back Assurance

Following Questions and Answers are all new published by Network Appliance Official Exam Center

- Instant Download After Purchase
- 100% Money Back Guarantee
- 365 Days Free Update
- 800,000+ Satisfied Customers

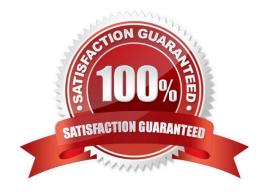

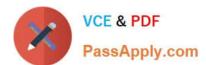

#### **QUESTION 1**

Click the Exhibit button.

cluster::> lun mapping show -fields reporting-nodes

| vserver               | path                       | igroup | reporting-nodes              |
|-----------------------|----------------------------|--------|------------------------------|
|                       |                            |        |                              |
| AFF_SAN_DEFAULT_SVM   | /vol/lun_ESX1_vol/lun_ESX1 | i_ESX1 | E CONTRACTOR NAVA CONTRACTOR |
| AFF_SAN_DEFAULT_SVM   | /vol/lun_ESX2_vol/lun_ESX2 | i_ESX2 | aff-01,aff-02                |
| AFF_SAN_DEFAULT_SVM   | /vol/lun_ESX3_vol/lun_ESX3 | i_ESX3 | aff-03,aff-04                |
| 3 entries were displa | ayed.                      |        |                              |

On the first LUN entry shown in the exhibit, a hyphen (-) appears under reporting-nodes. What are two reasons why the hyphen appears? (Choose two.)

- A. The hyphen indicates that no nodes are reporting paths to the LUN.
- B. The hyphen indicates that all nodes are reporting paths to the LUN.
- C. The hyphen is the default for SLM on LUNs create in ONTAP 8.3 and later.
- D. The hyphen is the default for SLM on LUNs create before ONTAP 8.3.

Correct Answer: BC

Verify that the LUN map contains four nodes by using the lun mapping show -fields reporting-nodes command. Example cluster1::> lun mapping show -vserver SVM1 -volume vol1 -fields reporting-nodes vserver path igroup reporting-nodes ------- SVM1 /vol/vol1 ig1 cluster1-1,cluster1-2,cluster1-3,cluster1-4 If the cluster contains only four nodes and all four are included as reporting-nodes, the reporting-nodes field displays a dash (-). References: https://library.netapp.com/ecm/ecm\_download\_file/ECMP12425790

#### **QUESTION 2**

Click the Exhibit button.

| na01 | -01> sys | stat -u   | 2           |        |               | 4            | 0             |     |              |            |          |              |
|------|----------|-----------|-------------|--------|---------------|--------------|---------------|-----|--------------|------------|----------|--------------|
| CPU  | Tootal   | Net<br>in | kB/s<br>out | Disk   | kB/s<br>write | Tapa<br>read | kB/s<br>write |     | Cache<br>hit | CP<br>time | CP<br>tv | Disk<br>util |
| 50%  | 2800     | 158700    | 12300       | 144040 | 19000         | 0            | 0             | 21s | 78%          | 99%        | Bn       | 99%          |
| 63%  | 7480     | 102000    | 33900       | 69790  | 302610        | 0            | 0             | 21s | 55%          | 98%        | :n       | 98%          |
| 77%  | 3740     | 419700    | 18300       | 16300  | 433289        | 0            | 0             | 30s | 44%          | 100%       | :n       | 100%         |
| 49%  | 5240     | 324800    | 93600       | 91290  | 320580        | 0            | 0             | 38s | 87%          | 100%       | Bn       | 100%         |
| 66%  | 3430     | 375800    | 21900       | 13500  | 328605        | 0            | 0             | 44s | 76%          | 100%       | :n       | 99%          |

You are receiving reports of high storage latency from the database administrators. The NetApp storage system is connected to the network using 10 Gb. You run the sysstat command as shown in the exhibit. In this scenario, why is storage latency high?

A. The system does not have enough cache.

# VCE & PDF PassApply.com

#### https://www.passapply.com/ns0-158.html

2021 Latest passapply NS0-158 PDF and VCE dumps Download

- B. The system is experiencing a disk bottleneck.
- C. The CPU usage is too high.
- D. The network interfaces are maximized out.

Correct Answer: B

#### **QUESTION 3**

Click the Exhibit button.

| Node  | Port      | Link | Status  | >> Degraded Reasons |
|-------|-----------|------|---------|---------------------|
|       |           |      |         |                     |
| nodel | PROMOTECT |      |         |                     |
|       | e0a       | up   | healthy | 7/                  |
|       | e0b       | up   | healthy | 2                   |
|       | e0c       | up   | healthy | 12_reachability     |
|       | e0d       | up _ | healthy |                     |
| node2 |           |      | -       |                     |
|       | e0a       | up   | healthy | <del>5</del> 0      |
|       | e0b       | up   | healthy | <u> -</u>           |
|       | e0c       | up   | healthy | <u> 20</u>          |
|       | e0d 🔇     | up   | healthy | <del></del>         |

While reviewing the port health shown in the exhibit, you notice that port e0c on node1 is degraded. What would cause this problem?

- A. The port is not plugged into a switch.
- B. The port is in the wrong broadcast domain.
- C. The port does not have an IP address.
- D. The port has been flapping.

Correct Answer: B

L2 reachability health monitor: Monitors whether all ports configured in the same broadcast domain have L2 reachability to each other. This health monitor reports L2 reachability issues in all IPspaces; however, it marks only the ports in the cluster IPspace as degraded.

#### **QUESTION 4**

Which command prompt is displayed when a cluster named cl1 is in Advanced privilege mode?

A. cl1::>

B. cl1::\*>

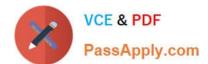

#### https://www.passapply.com/ns0-158.html

2021 Latest passapply NS0-158 PDF and VCE dumps Download

C. cl1-01>

D. SP cl1-01>

Correct Answer: B

The following example sets the privilege level to advanced and then to admin:

vs1::> set -privilege advanced Warning: These advanced commands are potentially dangerous; use them only when directed to do so by technical support. Do you wish to continue? (y or n): y vs1::\*> set -privilege admin

References: https://library.netapp.com/ecmdocs/ECMP1196807/html/GUID-FBB48AE8-C74D-4472-A5CD-799D46ED2E85.html

#### **QUESTION 5**

You create a FlexVol volume to host files for a Windows-based application. The administrator of the application is a Windows user. The application does not support files access by Linux users. Which security style should you assign to the volume?

A. mixed

B. unified

C. NTFS

D. UNIX

Correct Answer: C

You can manage NTFS file security and audit policies on Vservers with FlexVol volumes by using the CLI. This removes the need to use a remote client to manage file security. References: https://library.netapp.com/ecmdocs/ECMP1196891/html/GUID-3D32772D- B4E8-4497-A7FA-D03BA58AF96E.html

NS0-158 VCE Dumps

NS0-158 Study Guide

NS0-158 Braindumps

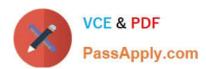

To Read the Whole Q&As, please purchase the Complete Version from Our website.

### Try our product!

100% Guaranteed Success

100% Money Back Guarantee

365 Days Free Update

**Instant Download After Purchase** 

24x7 Customer Support

Average 99.9% Success Rate

More than 800,000 Satisfied Customers Worldwide

Multi-Platform capabilities - Windows, Mac, Android, iPhone, iPod, iPad, Kindle

We provide exam PDF and VCE of Cisco, Microsoft, IBM, CompTIA, Oracle and other IT Certifications. You can view Vendor list of All Certification Exams offered:

https://www.passapply.com/allproducts

### **Need Help**

Please provide as much detail as possible so we can best assist you. To update a previously submitted ticket:

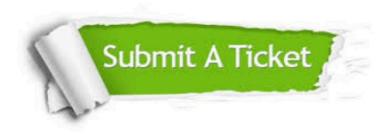

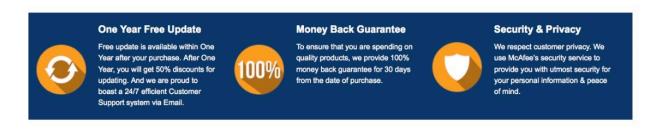

Any charges made through this site will appear as Global Simulators Limited.

All trademarks are the property of their respective owners.

Copyright © passapply, All Rights Reserved.